# **ANLEITUNG**

Mit nur wenigen Klicks zur Jahreslohnmeldung 2024

restaurant

# O GASTROSOCIAL

## **Lohnmeldung 2024**

#### **Lohndatei importieren**

Lohnmeldungen können mit der Funktion «Lohndatei importieren» übermittelt werden. Laden Sie die zur Verfügung gestellte Excel-Vorlage herunter und verwenden Sie ausschliesslich diese. Bitte beachten Sie die dort beschriebenen Formatierungen.

#### **Lohnmeldung 2023**

Löhne aus dem Vorjahr, welche im aktuellen Meldejahr ausbezahlt wurden, können auch gemeldet werden.

#### **R = Rentner**

Sollte ein Mitarbeitender unter dem Jahr das ordentliche Referenzalter erlangt haben, so teilen Sie die Deklaration auf zwei Zeilen auf. Ab Folgemonat des Geburtstags ist der Rentenfreibetrag in Abzug zu bringen. In der Folgemaske kann der Verzicht Freibetrag angegeben werden.

#### **Austritt Mitarbeitende**

Markieren Sie dieses Feld, wenn die Person im gemeldeten Jahr definitiv ausgetreten ist.

#### **Kein Personal**

Sie haben im vergangenen Jahr keine AHV-pflichtigen Löhne oder lohnähnliche Entschädigungen ausbezahlt? Bitte klicken Sie auf «Kein Personal».

### **Summe AHV-pflichtiger Bruttolohn**

Bitte geben Sie den AHV-pflichtigen Bruttolohn an.

### **Nicht genügend Zeilen**<br> **vorhanden?**<br>
Mit «Noue Zeile binzufügen» **vorhanden?**

Mit «Neue Zeile hinzufügen» können Sie weitere Mitarbeitende erfassen.

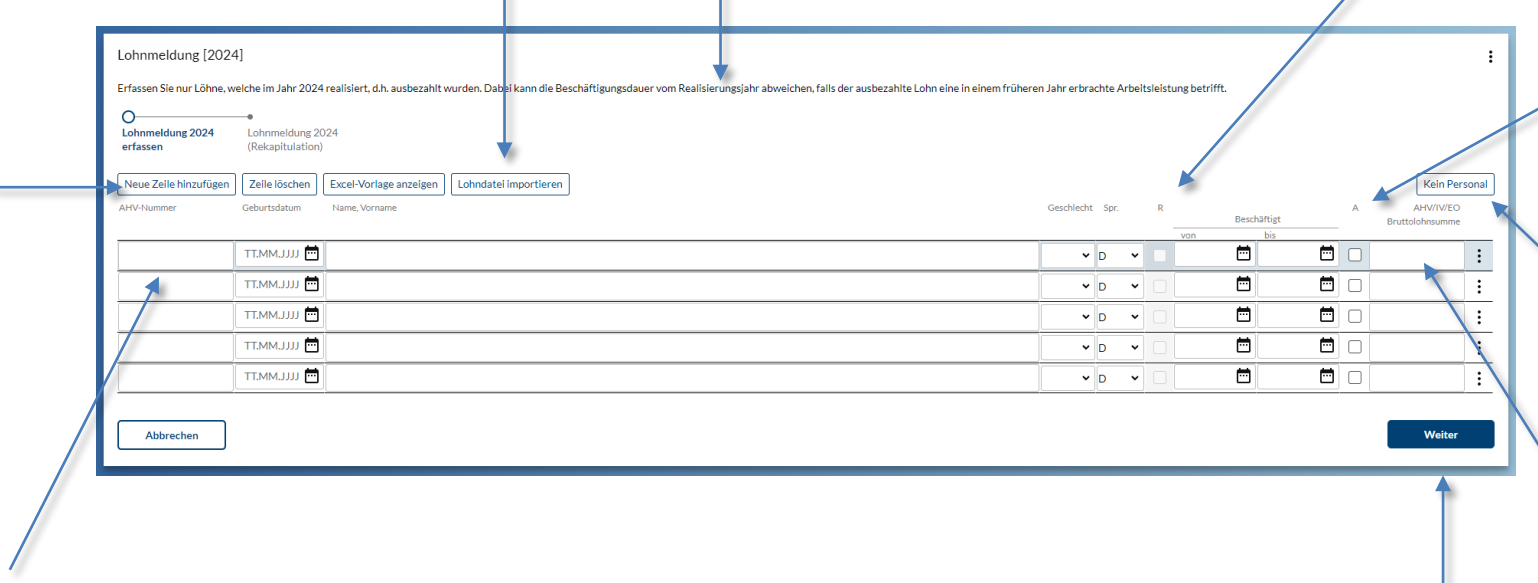

#### **Versichertennummer**

Die Versichertennummer ist auf dem AHV-Ausweis (Versicherungsausweis) oder auf der Krankenkassenkarte Ihres Mitarbeitenden ersichtlich.

#### **Haben Sie alle Mitarbeitenden erfasst?**

Mit «Weiter» gelangen Sie zum nächsten Abschnitt und verlassen diese Seite.

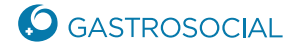

### **Verzicht Freibetrag für Personen im Referenzalter**

**Verzicht auf den Freibetrag**

Markieren Sie dieses Feld, falls der Verzicht auf den Freibetrag gewünscht ist.

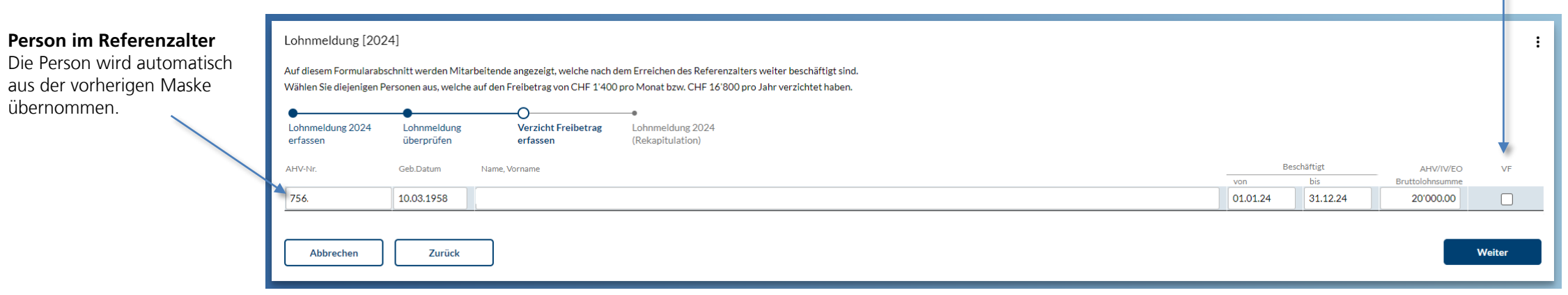

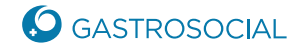

**Person** 

aus der

## **Lohnmeldung 2024**

Wenn die Angaben zur **Vorsorgeeinrichtung**  noch aktuell sind, bitte mit «beibehalten» bestätigen. Sollte sich die Vorsorgeeinrichtung verändert haben, bitten wir Sie, uns die Angaben zu machen.

 $\Delta$ 

Das **Gesamttotal** wird automatisch zusammengezählt und aus der vorherigen Eingabemaske der einzelnen Mitarbeitenden übernommen.

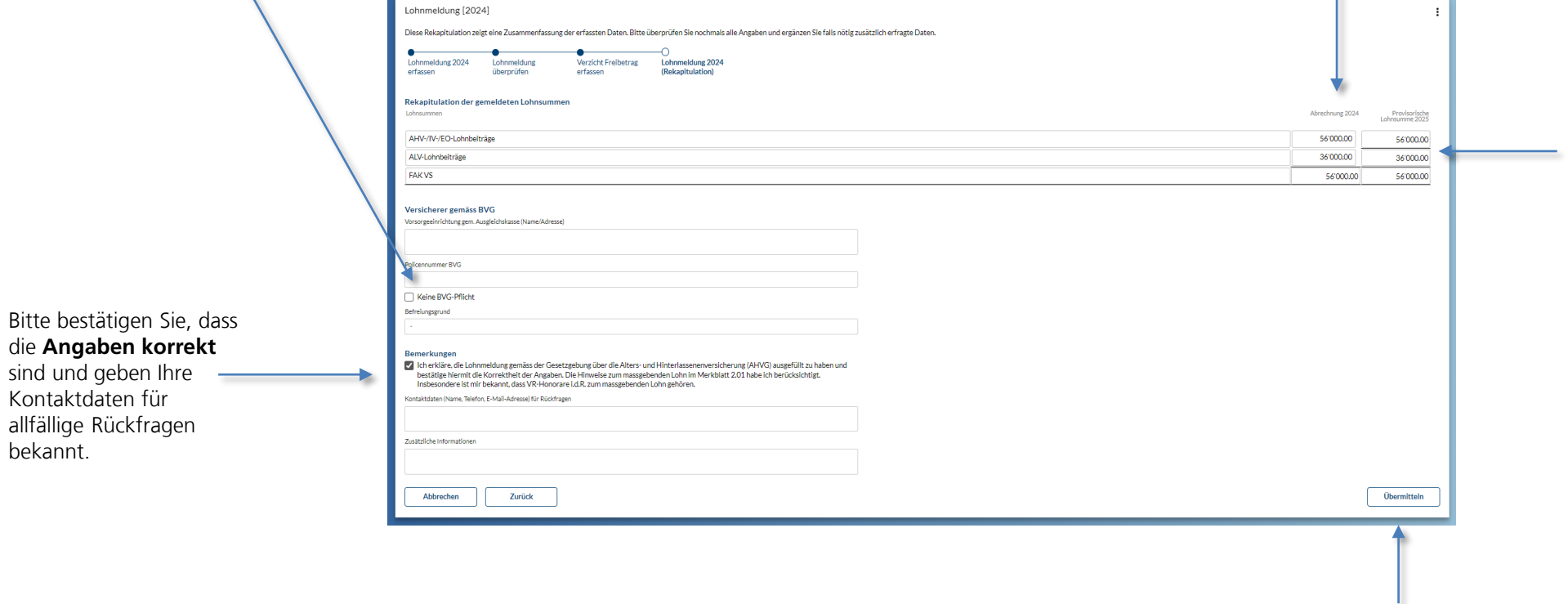

Bitte geben Sie in diesem Feld die **voraussichtliche Lohnsumme** für das kommende Jahr an. Das System gibt Ihnen einen Vorschlag an, welchen Sie überschreiben können. Aufgrund dieser Angaben werden die Akonto-Rechnungen für das kommende Jahr erstellt.

Klicken Sie auf **«Übermitteln»** und schliessen somit die Lohnmeldung ab. Im Anschluss werden die Daten an GastroSocial übermittelt.

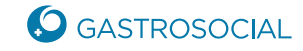

sind